VistA®

# **SINGLE SIGN-ON/USER CONTEXT (SSO/UC) INSTALLATION GUIDE**

Kernel Patch XU\*8.0\*337 September 2006

Department of Veterans Affairs VistA Health Systems Design & Development (HSD&D) Infrastructure & Security Services (ISS)

# <span id="page-2-0"></span>Revision History

#### **Documentation Revisions**

The following table displays the revision history for this manual. Revisions to the documentation are based on patches and new versions released to the field.

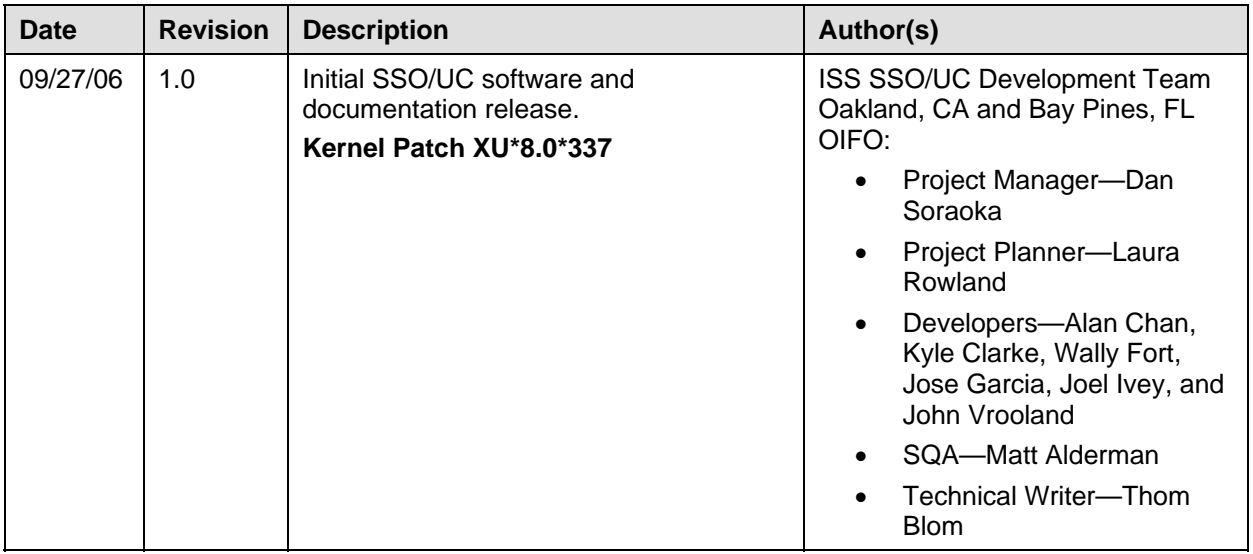

**Table i. Documentation revision history** 

#### **Patch Revisions**

For a complete list of patches related to this software, please refer to the Patch Module on FORUM.

**NOTE:** Kernel (i.e., Kernel Patch XU\*8.0\*337) is the designated custodial software package for SSO/UC. However, SSO/UC comprises multiple patches and software releases from several VistA/Health*e*Vet-VistA applications.

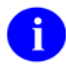

n

**REF:** For the specific VistA M Server software patches required for the implementation of SSO/UC, please refer to [Table 1-2](#page-18-0) in Chapter 1, "[Pre-Installation Instructions](#page-14-0)" in this manual. Revision History

# **Contents**

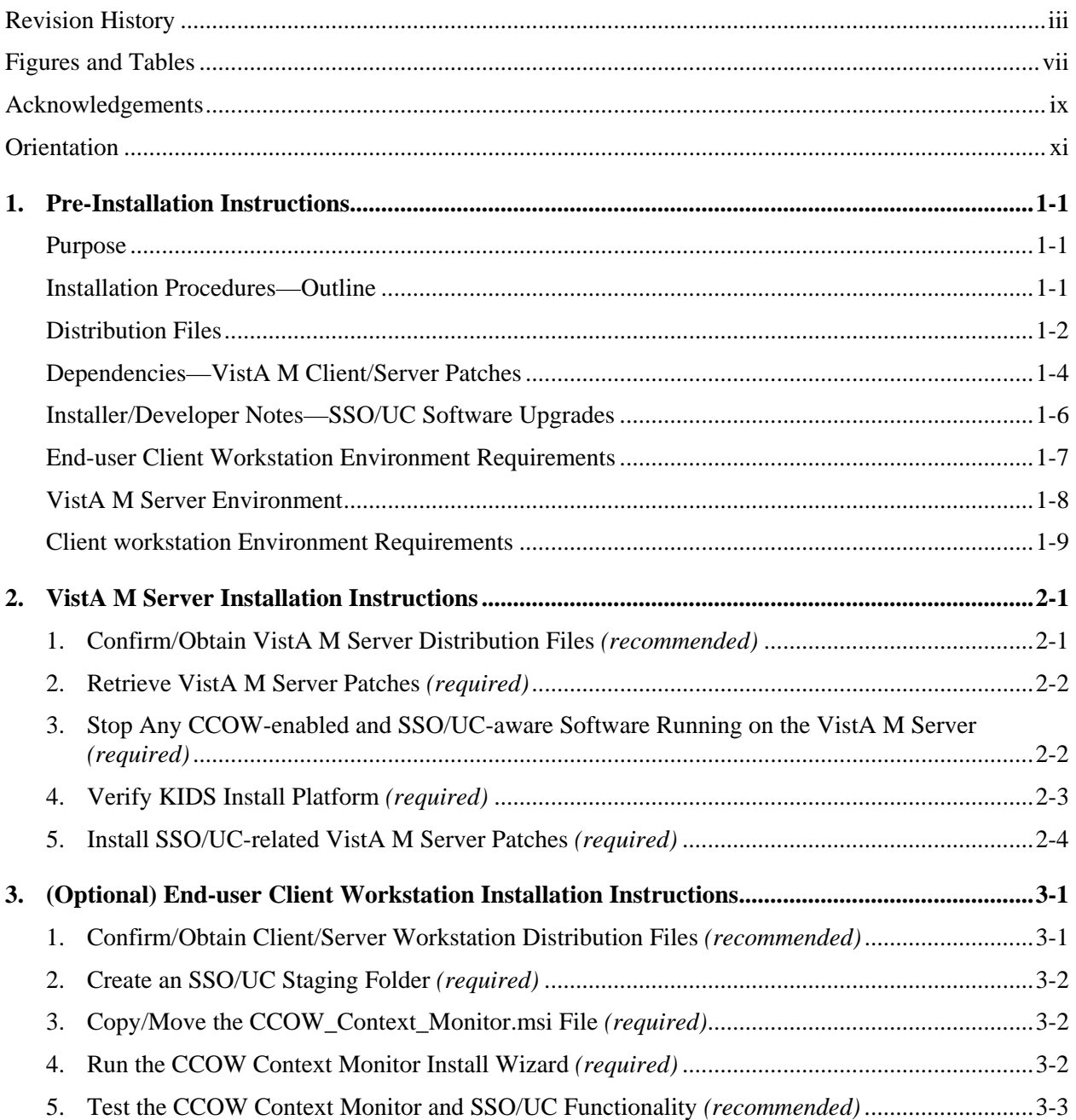

Contents

# <span id="page-6-0"></span>Figures and Tables

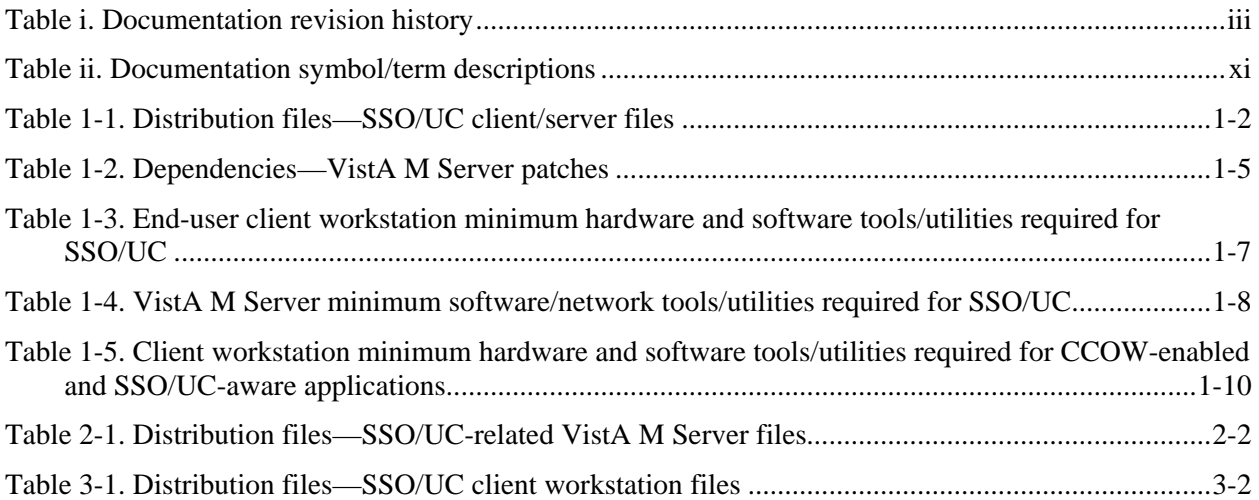

Figures and Tables

# <span id="page-8-0"></span>Acknowledgements

The Single Sign-On/User Context (SSO/UC) Project Team consists of the following Development and Infrastructure Services (DaIS) and Infrastructure & Security Services (ISS) personnel (listed alphabetically within each category/title):

- ISS Program Manager—Larry Weldon
- ISS Project Manager—Dan Soraoka
- Centralized Planner Support Team (CPST)—Laura Rowland
- Developers—Alan Chan (KAAJEE), Kyle Clarke (VistALink), Wally Fort (Kernel), Jose Garcia (KAAJEE), Joel Ivey (RPC Broker), and John Vrooland (FatKAAT)
- Functional Analysts—Lauren Gorgoglione
- Software Quality Assurance (SQA)—Matt Alderman
- Technical Writer—Thom Blom

The SSO/UC Project Team would like to thank the following sites/organizations/personnel for their consultation and assistance in reviewing and/or testing SSO/UC-related software and documentation (listed alphabetically):

- Care Management (CM)/Health*e*Vet Development Team
- CCOW Team—Charles Arceneaux, Patrick (Tim) Landy, Dwyla Mosher, and David Tuma
- Computerized Patient Record System (CPRS) GUI Development Team
- Sentillion, Inc.—David Fusari, Karl Schoppe, and Eric Weaver
- Vitals Development Team

Acknowledgements

# <span id="page-10-0"></span>**Orientation**

### **How to Use this Manual**

Throughout this manual, advice and instructions are offered regarding the installation and use of SSO/UC and the functionality it provides for Veterans Health Information Systems and Technology Architecture (VistA) and Health*e*Vet-VistA software products.

There are no special legal requirements involved in the use of SSO/UC.

This manual uses several methods to highlight different aspects of the material:

• Various symbols/terms are used throughout the documentation to alert the reader to special information. The following table gives a description of each of these symbols/terms:

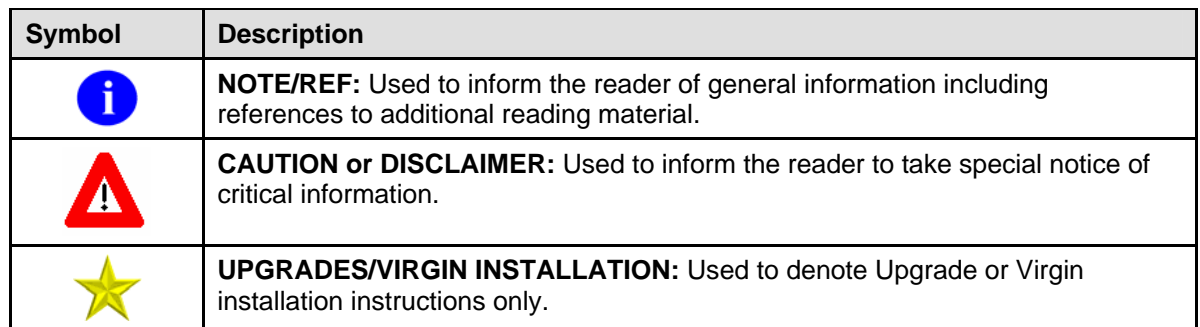

#### **Table ii. Documentation symbol/term descriptions**

- Descriptive text is presented in a proportional font (as represented by this font).
- "Snapshots" of computer online displays (i.e., roll-and-scroll screen captures/dialogues) and computer source code, if any, are shown in a *non*-proportional font and enclosed within a box.
	- − User's responses to online prompts and some software code reserved/key words will be boldface.
	- − References to "**<Enter>**" within these snapshots indicate that the user should press the **Enter** key on the keyboard. Other special keys are represented within **< >** angle brackets. For example, pressing the **PF1** key can be represented as pressing **<PF1>**.
	- Author's comments, if any, are displayed in italics or as "callout" boxes.

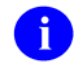

**NOTE:** Callout boxes refer to labels or descriptions usually enclosed within a box, which point to specific areas of a displayed image.

- Java software code, variables, and file/folder names can be written in lower or mixed case.
- All uppercase is reserved for the representation of M code, variable names, or the formal name of options, field and file names, and security keys (e.g., the XUPROGMODE key).

#### **How to Obtain Technical Information Online**

Exported VistA M Server-based file, routine, and global documentation can be generated through the use of Kernel, MailMan, and VA FileMan utilities.

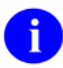

**NOTE:** Methods of obtaining specific technical information online will be indicated where applicable under the appropriate topic.

#### **Help at Prompts**

VistA M Server-based software provides online help and commonly used system default prompts. Users are encouraged to enter question marks at any response prompt. At the end of the help display, you are immediately returned to the point from which you started. This is an easy way to learn about any aspect of VistA M Server-based software.

#### **Obtaining Data Dictionary Listings**

Technical information about VistA M Server-based files and the fields in files is stored in data dictionaries (DD). You can use the List File Attributes option on the Data Dictionary Utilities submenu in VA FileMan to print formatted data dictionaries.

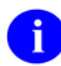

**REF:** For details about obtaining data dictionaries and about the formats available, please refer to the "List File Attributes" chapter in the "File Management" section of the *VA FileMan Advanced User Manual*.

#### **Assumptions About the Reader**

This manual is written with the assumption that the reader is familiar with the following:

- VistA/Health*e*Vet-VistA computing environment:
	- − Kernel—VistA M Server software
	- − Remote Procedure Call (RPC) Broker—VistA M Server software
	- − VA FileMan data structures and terminology—VistA M Server software
	- − VistALink—VistA M Server and client workstation software
- Microsoft Windows environment
- M programming language
- Object Pascal programming language—RPC Broker
- Java Programming language—VistALink
- CCOW—Sentillion Vergence Context Vault

This manual provides an overall explanation of installing and configuring SSO/UC on the VistA M Server and client/server workstation. It also provides information on the overall functionality provided by SSO/UC. However, no attempt is made to explain how the overall VistA and Health*e*Vet-VistA programming system is integrated and maintained. Such methods and procedures are documented elsewhere. We suggest you look at the various VA home pages on the World Wide Web (WWW) and VA Intranet for a general orientation to VistA and Health*e*Vet-VistA. For example, go to the Veterans Health Administration (VHA) Office of Information (OI) Health Systems Design & Development (HSD&D) Home Page at the following Intranet Web address:

<http://vista.med.va.gov/>

#### **Reference Materials**

Readers who wish to learn more about the SSO/UC-related software should consult the following:

- *Single Sign-On/User Context (SSO/UC) Installation Guide (Kernel Patch XU\*8.0\*337)*, this manual
- *Single Sign-On/User Context (SSO/UC) Deployment Guide (Kernel Patch XU\*8.0\*337)*
- SSO/UC Web site: <http://vaww.vista.med.va.gov/kernel/sso/index.asp>
- *Kernel Systems Manual (Version 8.0)*
- *RPC Broker Installation Guide (XWB\*1.1\*40)*
- *RPC Broker Developer's Guide (online help, XWB\*1.1\*40)*
- *RPC Broker Getting Started with the RPC Broker Development Kit (BDK, XWB\*1.1\*40)*
- *RPC Broker Systems Manual (XWB\*1.1\*40)*
- *VistALink Installation Guide (Version 1.5)*
- *VistALink Developer/System Manager Manual (Version 1.5)*
- *VistALink Systems Management Guide and Package Security Guide (Version 1.5)*

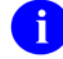

**REF:** For more information on VistALink, please refer to the Application Modernization Foundations Web site located at the following Web address:

<http://vaww.vista.med.va.gov/migration/foundations/vl/index.htm>

- *Sentillion Vergence User Link Installation Instructions*
- *Sentillion Vergence Context Vault User's Guide (Version 3.3)*
- *Sentillion Vergence Desktop Components Installation Guide (Version 3.3)*

VistA/Health*e*Vet-VistA documentation is made available online in Microsoft Word format and Adobe Acrobat Portable Document Format (PDF). The PDF documents *must* be read using the Adobe Acrobat Reader (i.e., ACROREAD.EXE), which is freely distributed by Adobe Systems Incorporated at the following Web address:

<http://www.adobe.com/>

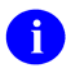

**REF:** For more information on the use of the Adobe Acrobat Reader, please refer to the Adobe Acrobat Quick Guide at the following Web address:

<http://vista.med.va.gov/iss/acrobat/index.asp>

VistA/Health*e*Vet-VistA documentation can be downloaded from the Health Systems Design and Development (HSD&D) VistA Documentation Library (VDL) Web site:

<http://www.va.gov/vdl/>

VistA/Health*e*Vet-VistA documentation and software can also be downloaded from the Enterprise VistA Support (EVS) anonymous directories:

- Albany OIFO ftp://ftp.fo-albany.med.va.gov/
- Hines OIFO ftp://ftp.fo-hines.med.va.gov/
- Salt Lake City OIFO ftp://ftp.fo-slc.med.va.gov/
- Preferred Method download.vista.med.va.gov

This method transmits the files from the first available FTP server.

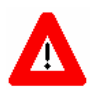

**DISCLAIMER: The appearance of any external hyperlink references in this manual does not constitute endorsement by the Department of Veterans Affairs (VA) of this Web site or the information, products, or services contained therein. The VA does not exercise any editorial control over the information you may find at these locations. Such links are provided and are consistent with the stated purpose of this VA Intranet Service.** 

# <span id="page-14-1"></span><span id="page-14-0"></span>1. Pre-Installation Instructions

### **Purpose**

The purpose of this guide is to provide instructions for installing the HealtheVet-Veterans Health Information Systems and Technology Architecture (VistA) Single Sign-On/User Context (SSO/UC) and related software.

SSO/UC is *not* an application but a framework. Users of the software need to understand how it integrates in their working environment. Thus, installing SSO/UC means to understand what jars and files need to be put where and what are the configuration files that you need to have and edit.

SSO/UC provides a secure signon architecture for Vista client/server-based applications. For example:

- Care Management
- Computerized Patient Record System-Rehosted (CPRS)
- Vitals

These VistA client/server-based applications are able to authenticating against Kernel on the VistA M Server via an application graphical user interface (GUI) on the client workstation.

#### **Installation Procedures—Outline**

The installation instructions for SSO/UC are organized and described in this guide as follows:

- I. Pre-Installation Instructions.
- II. VistA M Server Installation Instructions:
	- A. Install Kernel Patches
	- B. Install RPC Broker Patches
	- C. Install VistALink Patches
- II. Client workstation Installation Instructions:
	- A. Install CCOW Context Monitor

**NOTE:** Kernel (i.e., Kernel Patch XU\*8.0\*337) is the designated custodial software package for SSO/UC-related software. However, SSO/UC comprises multiple patches and software releases from several VistA/Health*e*Vet-VistA applications.

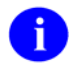

T

**REF:** For the specific VistA M Server software patches required for the implementation of SSO/UC, please refer to [Table 1-2](#page-18-0) in this chapter.

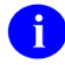

**NOTE:** This manual assumes that the Sentillion Vergence Context Vault V. 3.3 (or higher), which is required for CCOW functionality, is already installed and running on the appropriate server.

### <span id="page-15-0"></span>**Distribution Files**

Confirm the following SSO/UC and related software and documentation files:

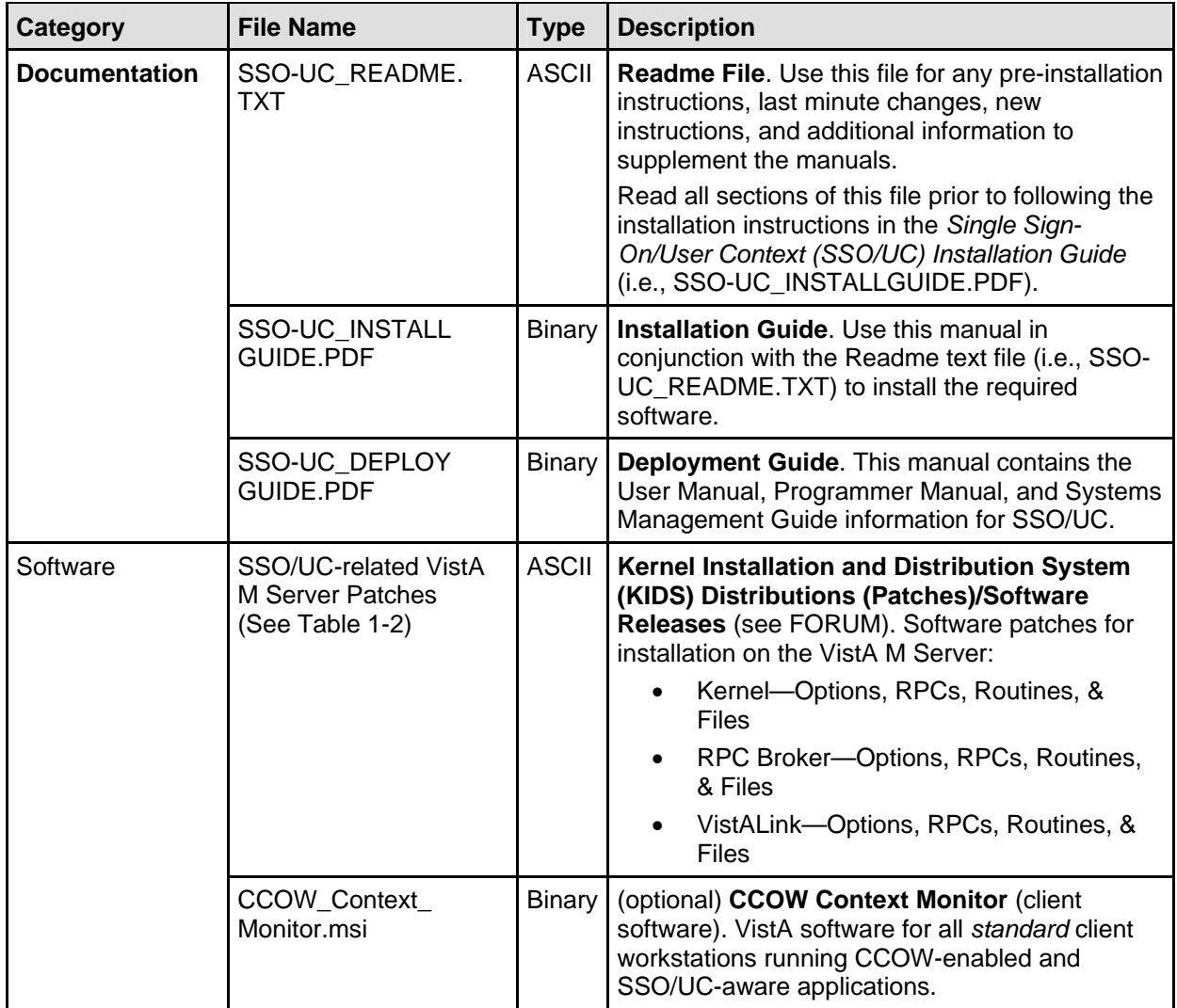

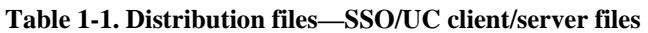

**NOTE:** The ISS SSO/UC Development Team developed the CCOW Context Monitor application software as an additional monitoring tool and is *not* required by the SSO/UC-related software and its functionality.

**REF:** The latest test version of the CCOW Context Monitor application is available for download at the following Web addresses:

<http://vista.med.va.gov/kernel/sso/download.asp#all>

A

A

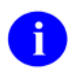

**NOTE:** This manual assumes that the Sentillion Vergence Context Vault V. 3.3 (or higher), which is required for CCOW functionality, is already installed and running on the appropriate server.

### <span id="page-17-0"></span>**Dependencies—VistA M Client/Server Patches**

Kernel (i.e., Kernel Patch XU\*8.0\*337) is the designated custodial software package of the Infrastructure & Security Services (ISS) SSO/UC and related software. However, SSO/UC comprises/depends on multiple software patches released by several VistA M Server applications (listed by software name):

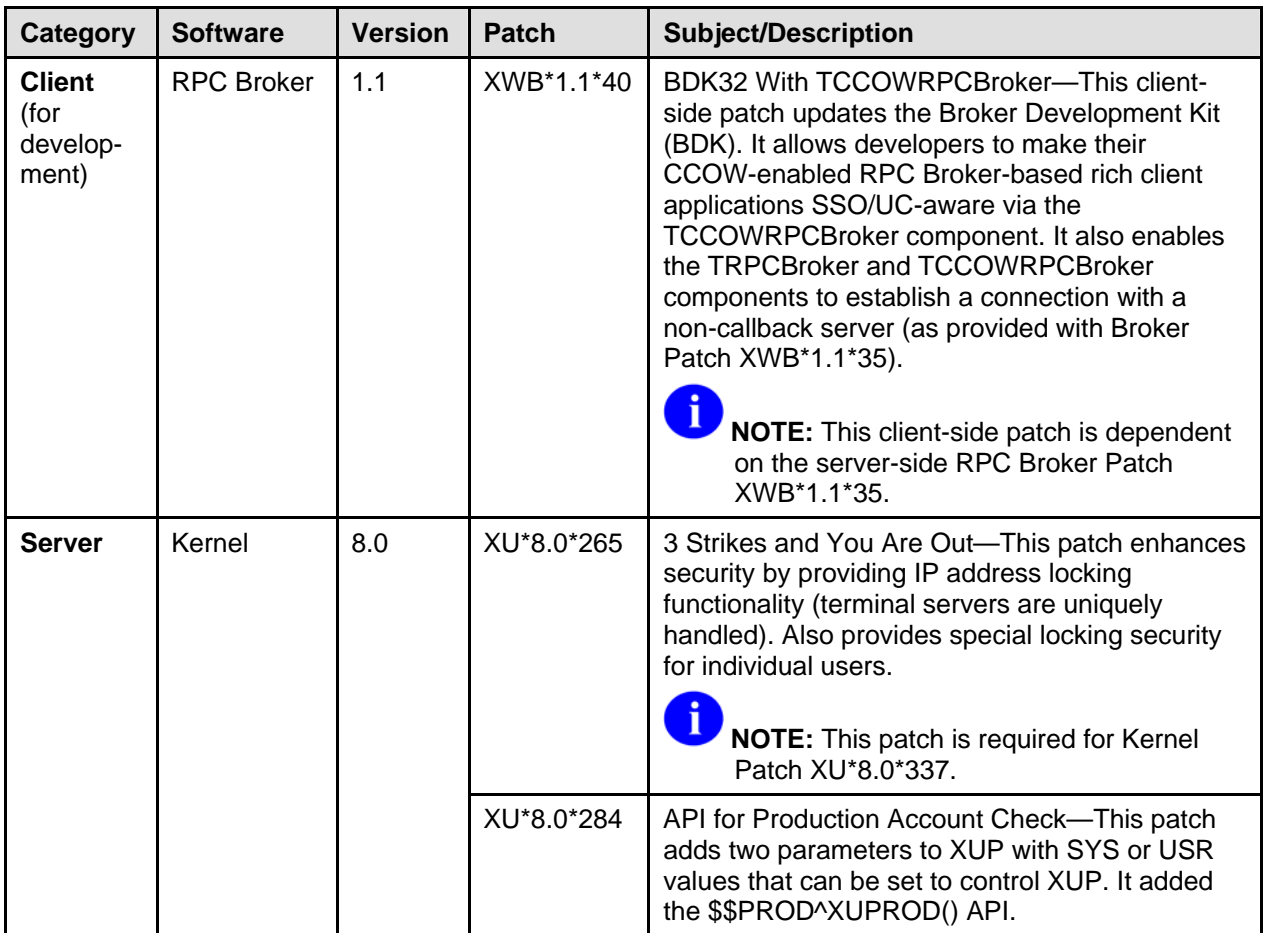

<span id="page-18-1"></span>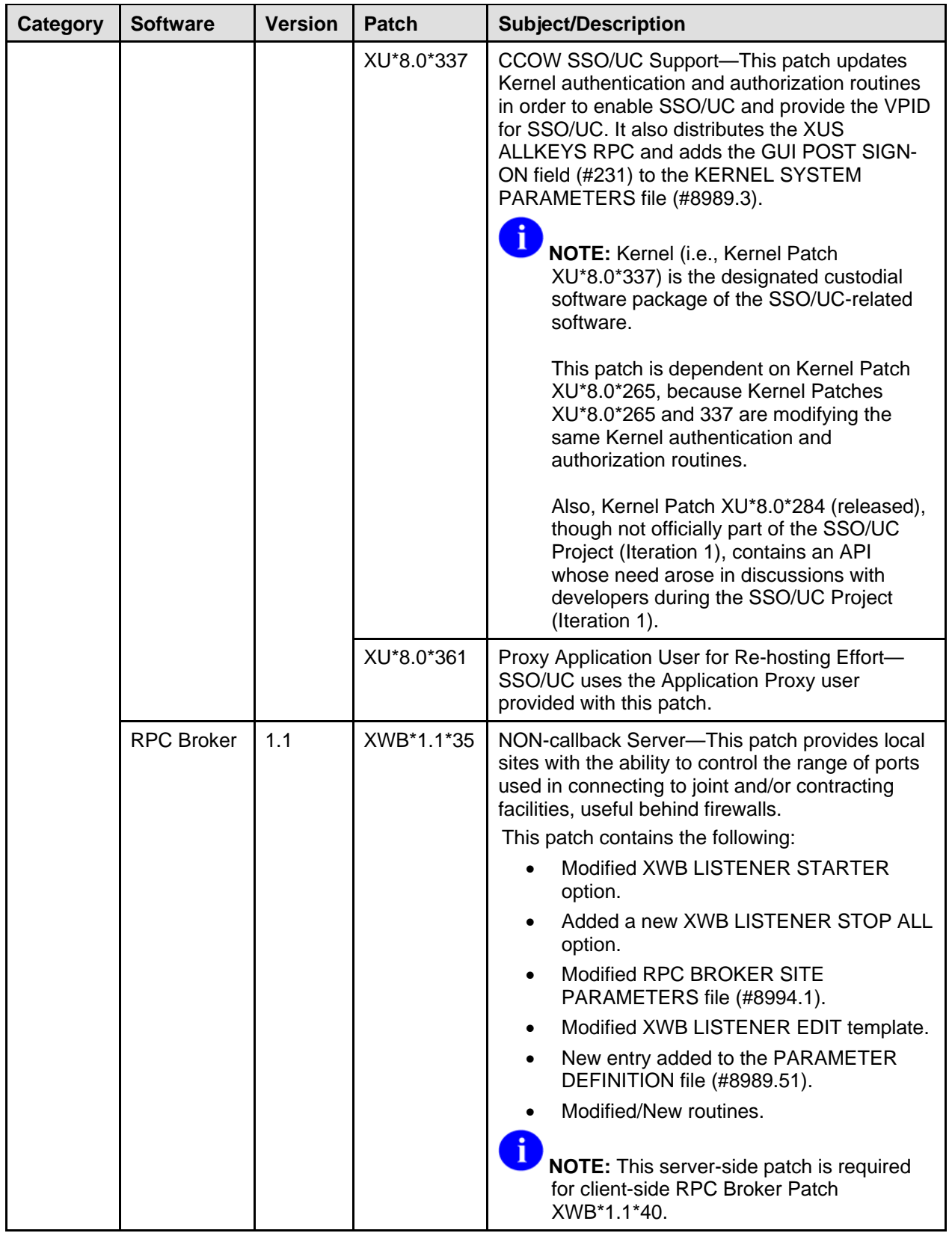

<span id="page-18-0"></span>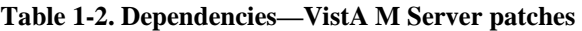

<span id="page-19-0"></span>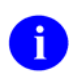

**REF:** For specific VistA M Server patch details, please refer to the Patch Module on FORUM.

**NOTE:** This table only includes VistA M Server software patches required for SSO/UC; it does *not* list Commercial-Off-The-Shelf (COTS) software or other VistA/Health*e*Vet-VistA software/patches that are not directly related to SSO/UC. However, SSO/UC does depend on other underlying COTS CCOW-related software (e.g., Sentillion Vergence Context Vault). This manual assumes that the Sentillion Vergence Context Vault V. 3.3 (or higher), which is required for CCOW functionality, is already installed and running on the appropriate server.

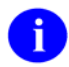

**REF:** For a list of COTS CCOW-related software, please refer to the *SSO/UC Deployment Guide*.

### **Installer/Developer Notes—SSO/UC Software Upgrades**

All of the SSO/UC-related software has been released (e.g., executables, Zip files, and VistA M Server patches).

If you were a test site prior to the final release of SSO/UC, we have notated those installation steps/procedures that have special information based on the final software upgrades that may affect how you install the released version of the SSO/UC-related software or provide other pertinent information. The upgrade information will be displayed as follows:

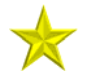

**UPGRADES:** *Upgrade-specific instructions or information will be found here.*

In addition, we will use this section to also highlight any SSO/UC code changes that may affect development teams coding CCOW-enabled and SSO/UC-aware applications.

### <span id="page-20-1"></span><span id="page-20-0"></span>**End-user Client Workstation Environment Requirements**

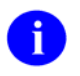

**NOTE:** The information in this topic is directed at the Information Resource Management (IRM) or other site personnel responsible for maintaining end-user client workstations.

The following minimum software tools are required for all end-user client workstation running any CCOW-enabled and SSO/UC-aware client/server applications:

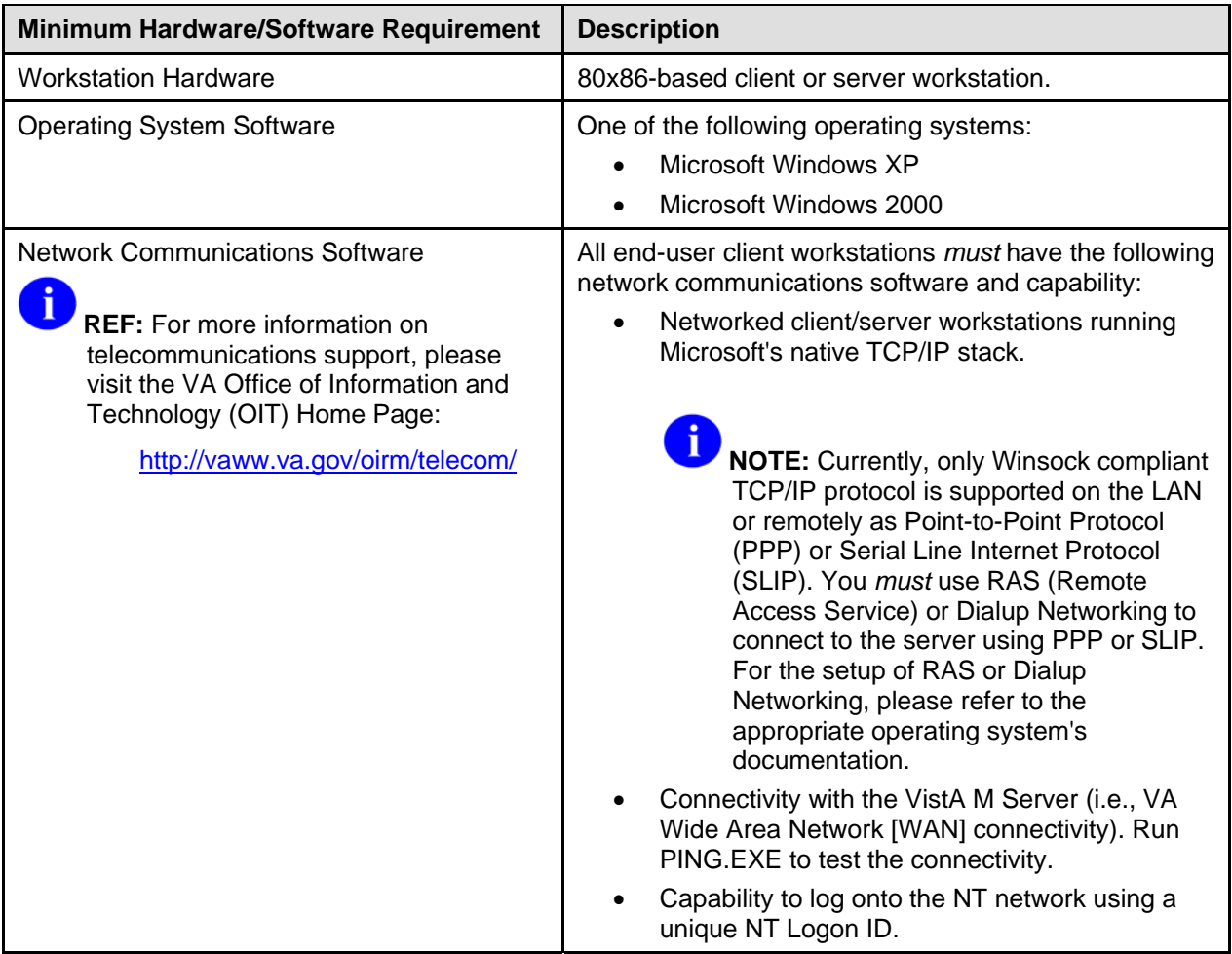

**Table 1-3. End-user client workstation minimum hardware and software tools/utilities required for SSO/UC** 

### <span id="page-21-1"></span><span id="page-21-0"></span>**VistA M Server Environment**

h

**NOTE:** The information in this topic is directed at the Information Resource Management (IRM) personnel located at a site.

The following minimum software tools network configuration are required on the VistA M Server running CCOW-enabled and SSO/UC-aware applications:

| <b>Minimum Software/Configuration</b>                                                                                                    | <b>Description</b>                                                                                                    |
|----------------------------------------------------------------------------------------------------|----------------------------------------------------------------------------------------------------|
| <b>Operating System Software</b>                                                                                                    | One of the following operating systems:<br>InterSystems Caché<br>Digital Standard M (DSM) V6.3-031 for<br>OpenVMS AXP or greater<br><b>NOTE:</b> The VistA M Server need not be an NT<br>system.                                                                                                    |
| <b>Fully Patched M Accounts</b>                                                                                                    | You should have both a development Test account and<br>a Production account for SSO/UC software.<br>The account(s) must contain the fully patched versions<br>of the following software:<br>Kernel V. 8.0<br>$\bullet$<br>Kernel Toolkit V. 7.3<br>$\bullet$<br>RPC Broker V. 1.1<br>$\bullet$<br>VA FileMan V, 22.0<br>VistALink V. 1.5<br>NOTE: Kernel (i.e., Kernel Patch XU*8.0*337) is<br>the designated custodial software package for<br>SSO/UC. However, SSO/UC comprises multiple<br>patches and software releases from several<br>HealtheVet-VistA applications.<br>REF: For the specific software/patches required<br>for the implementation of SSO/UC, please refer<br>to Table 1-2 in this chapter. |
| <b>Network Communications Software</b><br><b>REF:</b> For more information on<br>telecommunications support, please<br>visit the VA Office of Information and<br>Technology (OIT) Home Page:<br>http://vaww.va.gov/oirm/telecom/ | The VistA M Server needs to have TCP/IP running.                                                                                                    |

**Table 1-4. VistA M Server minimum software/network tools/utilities required for SSO/UC** 

### <span id="page-22-0"></span>**Client workstation Environment Requirements**

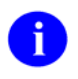

**NOTE:** The information in this topic is directed at the Enterprise Management Center (EMC) personnel responsible for maintaining the client workstations.

The following minimum hardware and software tools/utilities are required for the client workstations running CCOW-enabled and SSO/UC-aware Vista/Health*e*Vet-VistA applications:

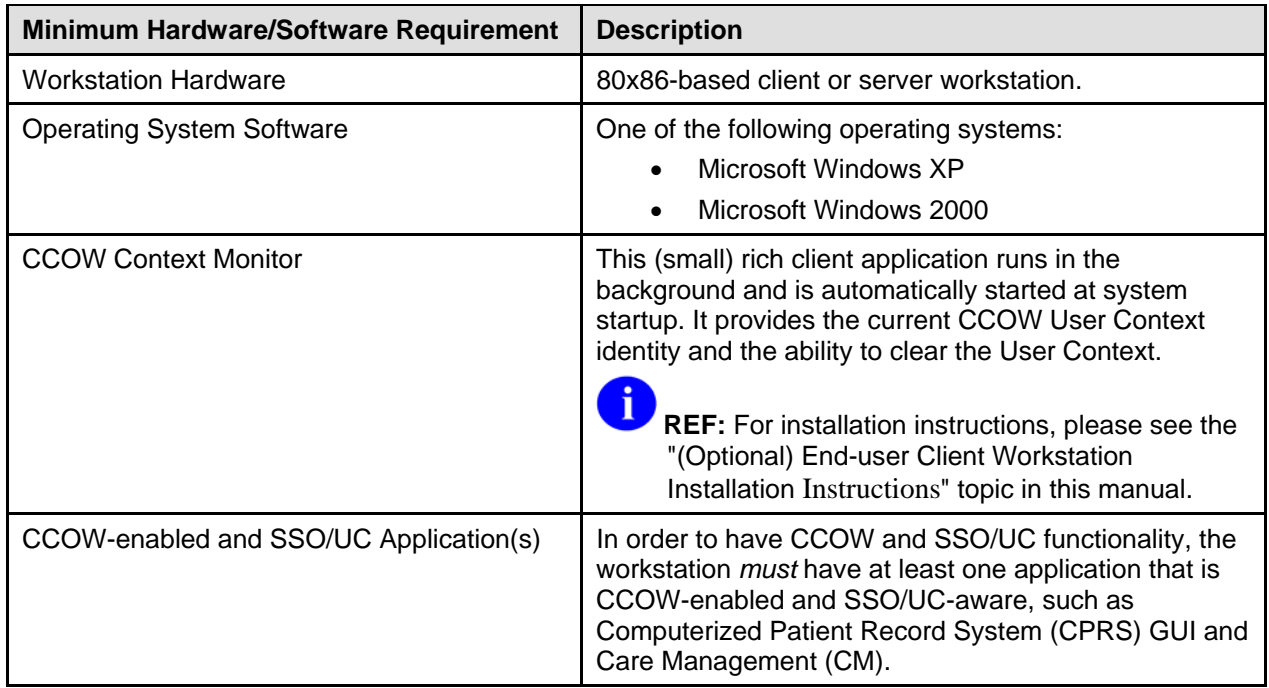

<span id="page-23-0"></span>

| <b>Minimum Hardware/Software Requirement</b>                                                                                                    | <b>Description</b>                                                                                                    |
|----------------------------------------------------------------------------------------------------|----------------------------------------------------------------------------------------------------|
| <b>Network Communications Software/Capability</b><br><b>REF:</b> For more information on<br>telecommunications support, please<br>visit the VA Office of Information and<br>Technology (OIT) Home Page:<br>http://vaww.va.gov/oirm/telecom/ | All client workstations must have the following network<br>communications software and capability:                                                                                                    |
|                                                                                                    | Networked client/server workstations running<br>Microsoft's native TCP/IP stack.                                                                                                    |
|                                                                                                    | <b>NOTE:</b> Currently, only Winsock                                                                                                    |
|                                                                                                    | compliant TCP/IP protocol is supported<br>on the LAN or remotely as Point-to-Point<br>Protocol (PPP) or Serial Line Internet<br>Protocol (SLIP). You must use RAS<br>(Remote Access Service) or Dialup<br>Networking to connect to the server<br>using PPP or SLIP. For the setup of RAS<br>or Dialup Networking, please refer to the<br>appropriate operating system's<br>documentation. |
|                                                                                                    | Connectivity with the VistA M Server (i.e., VA<br>Wide Area Network [WAN] connectivity). Run<br>PING.EXE to test the connectivity.                                                                                                    |
|                                                                                                    | Capability to log onto the NT network using a<br>unique NT Logon ID.                                                                                                    |

**Table 1-5. Client workstation minimum hardware and software tools/utilities required for CCOW-enabled and SSO/UC-aware applications** 

# <span id="page-24-0"></span>2. VistA M Server Installation Instructions

The installation instructions in this section are directed at the Information Resource Management (IRM) personnel located at a site and are applicable for the Test/Production accounts in the DSM or Caché environments.

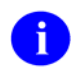

**REF:** For VistA M Server platform requirements, please refer to the "[VistA M Server](#page-21-1)  [Environment](#page-21-1)" topic in the ["Pre-Installation Instructions"](#page-14-0) chapter in this manual.

#### **1. Confirm/Obtain VistA M Server Distribution Files (recommended)**

The following files are needed to install the SSO/UC-related VistA M Server software:

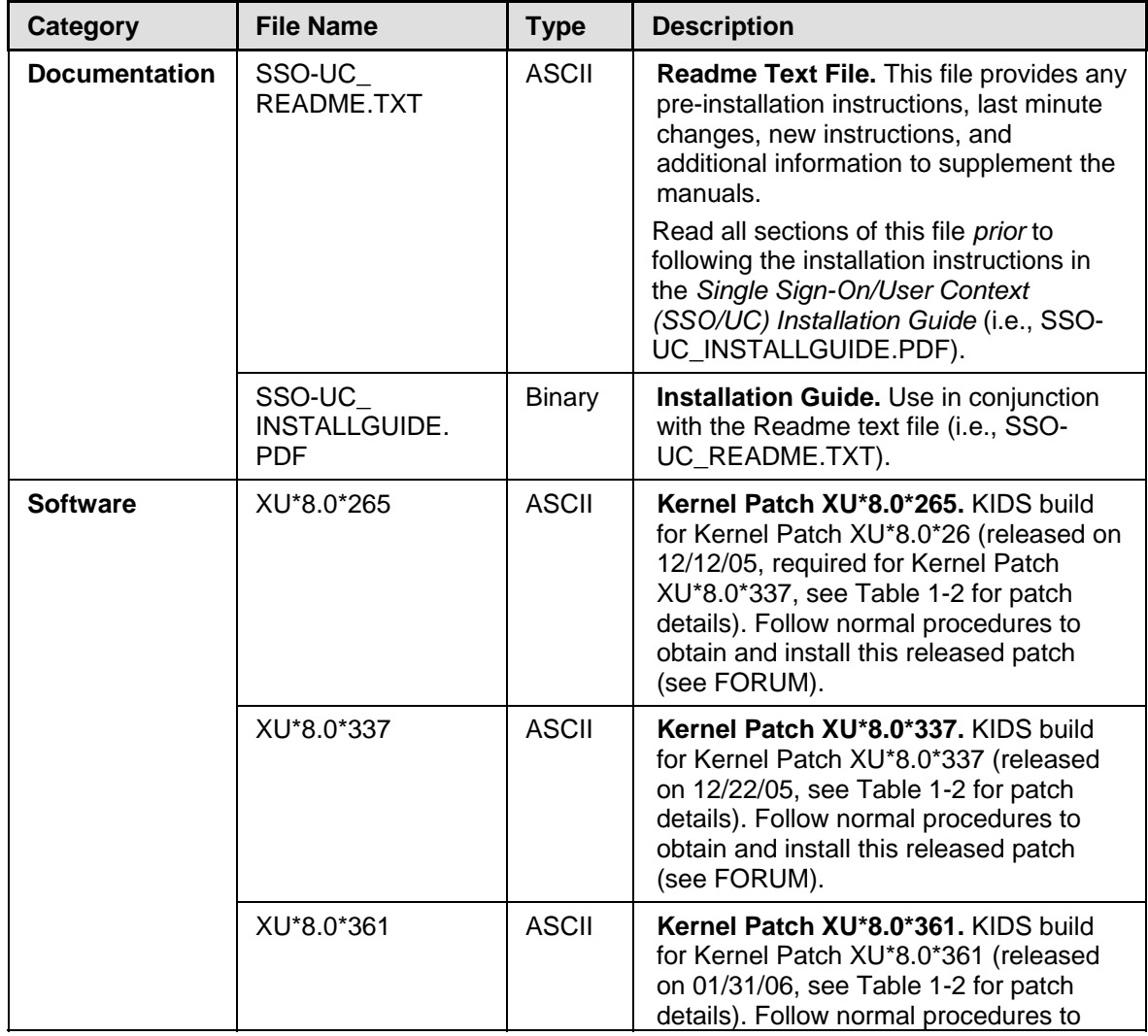

<span id="page-25-0"></span>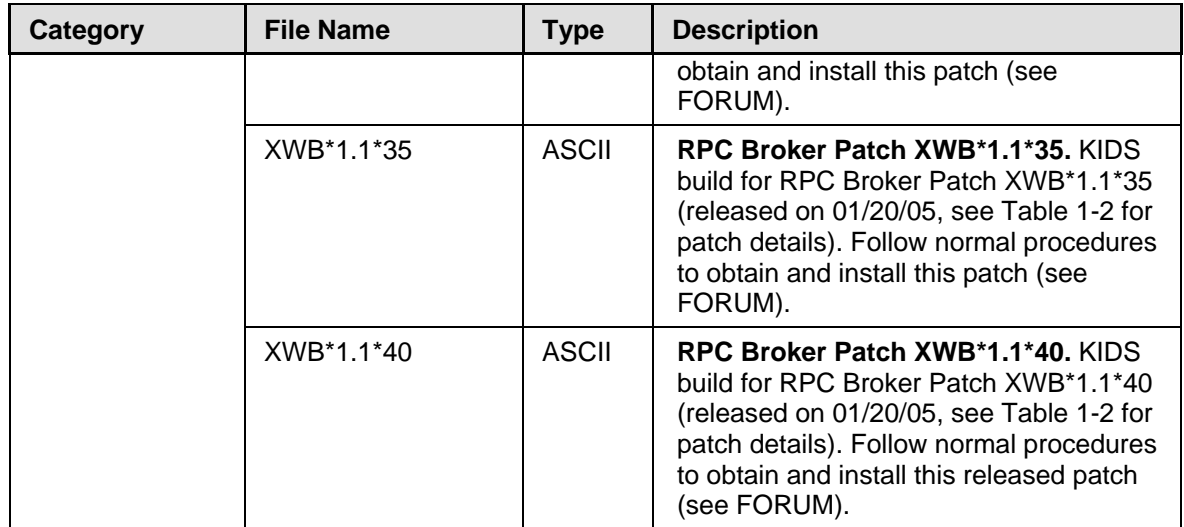

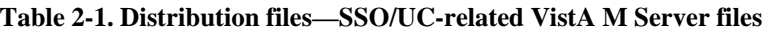

#### <span id="page-25-1"></span>**2. Retrieve VistA M Server Patches (required)**

Several VistA M Server-side patches are required for SSO/UC installation (see [Table 2-1](#page-25-1)). You should have these patches readily available so that you can apply them later in the installation process. You can obtain all released SSO/UC-related VistA M Server-side patches from the Patch module on FORUM or through normal procedures.

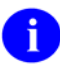

**NOTE:** Kernel (i.e., Kernel Patch XU\*8.0\*337) is the designated custodial software package for SSO/UC-related software. However, SSO/UC comprises multiple patches and software releases from several VistA/Health*e*Vet-VistA applications.

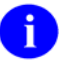

**REF:** For the specific VistA M Server software patches required for the implementation of SSO/UC, please refer to [Table 1-2](#page-18-0) in Chapter 1, ["Pre-Installation Instructions"](#page-14-0) in this manual.

#### **3. Stop Any CCOW-enabled and SSO/UC-aware Software Running on the VistA M Server (required)**

No VistA client/server software that is CCOW-enabled and SSO/UC-aware should be running while the SSO/UC installation on the VistA M Server is taking place.

#### <span id="page-26-0"></span>**4. Verify KIDS Install Platform (required)**

Verify that the Kernel Installation and Distribution System (KIDS) platform on your system is ready to install VistA M Server patches.

#### **A. Verify Host File Server (HFS) Device in the DEVICE File (#3.5)**

Verify that you have a Host File Server (HFS) device in the DEVICE file (#3.5) named "**HFS**". If you have performed KIDS installations on the VistA M Server before, you probably already have an appropriate HFS device set up. If you don't have an entry for this device, you *must* create one.

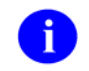

**REF:** For information on how to create an HFS device, please refer to Chapter 18, "Host Files," in the *Kernel Systems Manual*.

#### **B. Verify Null Device in the DEVICE File (#3.5)**

Verify that you have a Null device in the DEVICE file (#3.5) named "NULL" (or whose mnemonic is named "NULL").

You can have other devices with similar names, but one device is needed whose name or mnemonic is "NULL." The subtype should be a "P-" subtype (e.g., P-OTHER), the margin should be a minimum of 80, and the page length should be a minimum of 60. Sample setups:

#### **Caché or DSM for OpenVMS Null Device Setup Example**

NAME: NULL  $\zeta I: \_NLA0$ : ASK DEVICE: NO ASK PARAMETERS: NO SIGN-ON/SYSTEM DEVICE: NO LOCATION OF TERMINAL: Bit Bucket SUBTYPE: P-OTHER TYPE: TERMINAL

#### **Caché/NT Null Device Setup Example**

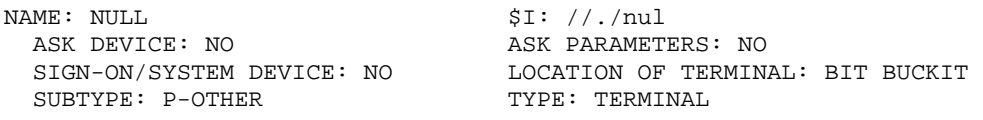

#### **P-OTHER Terminal Type Setup Example**

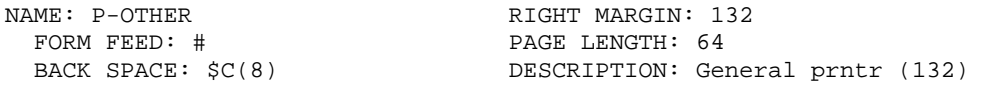

### <span id="page-27-0"></span>**5. Install SSO/UC-related VistA M Server Patches (required)**

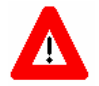

**Make sure that the Kernel, Kernel Toolkit, RPC Broker, VA FileMan, and VistALink software is fully patched. Patches must be installed in their published sequence.** 

The SSO/UC-related VistA M Server patches are listed in [Table 1-2](#page-18-0). All VistA M Server patches are distributed in Kernel V. 8.0 KIDS format. Follow the normal procedures to obtain released patches.

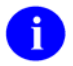

**REF:** For more information on these patches, please refer to [Table 1-2](#page-18-0) in this manual or the Patch Module on FORUM.

Using KIDS, load and install the SSO/UC-related VistA M Server patches on all VistA M systems to which any CCOW-enabled and SSO/UC-aware VistA/Health*e*Vet-VistA applications will be connecting (i.e., VistA M Server Test and Production accounts).

Follow the instructions under the "Installation Instructions" section in the patch description in order to install each patch.

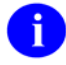

**REF:** For more information on KIDS, please refer to the KIDS section in the *Kernel Systems Manual* located on the VDL at the following Web address:

<http://www.va.gov/vdl/Infrastructure.asp?appID=10>

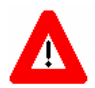

**Congratulations! You have now completed the installation of SSO/UC-related software on the VistA M Server.** 

# <span id="page-28-1"></span><span id="page-28-0"></span>3. (Optional) End-user Client Workstation Installation **Instructions**

The installation instructions in this section are optional and are directed at the Information Resource Management (IRM) personnel responsible for maintaining the end-user client workstations and are applicable for the Client/Server environment.

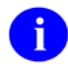

**REF:** For client workstation platform requirements, please refer to the ["End-user Client](#page-20-1)  [Workstation Environment Requirements](#page-20-1)" topic in the ["Pre-Installation Instructions"](#page-14-0) chapter in this manual.

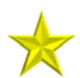

**UPGRADES:** If you have previously installed the CCOW Context Monitor on the workstation and it is currently running in the background, do the following:

- 1. Stop the CCOW Context Monitor—To determine if the Context Monitor is running, look for the CCOW Context Monitor icon in the client workstation's system tray. To stop it, right click (left click for left-handed users) on the CCOW Context Monitor icon and select **Exit** from the menu list. The **Exit** command exits the menu display *and* shuts down the CCOW Context Monitor application running in the background.
- 2. Uninstall the CCOW Context Monitor using Microsoft Windows Add/Remove Programs on the Control Panel.

#### **1. Confirm/Obtain Client/Server Workstation Distribution Files (recommended)**

The following files are needed to install the SSO/UC client workstation software:

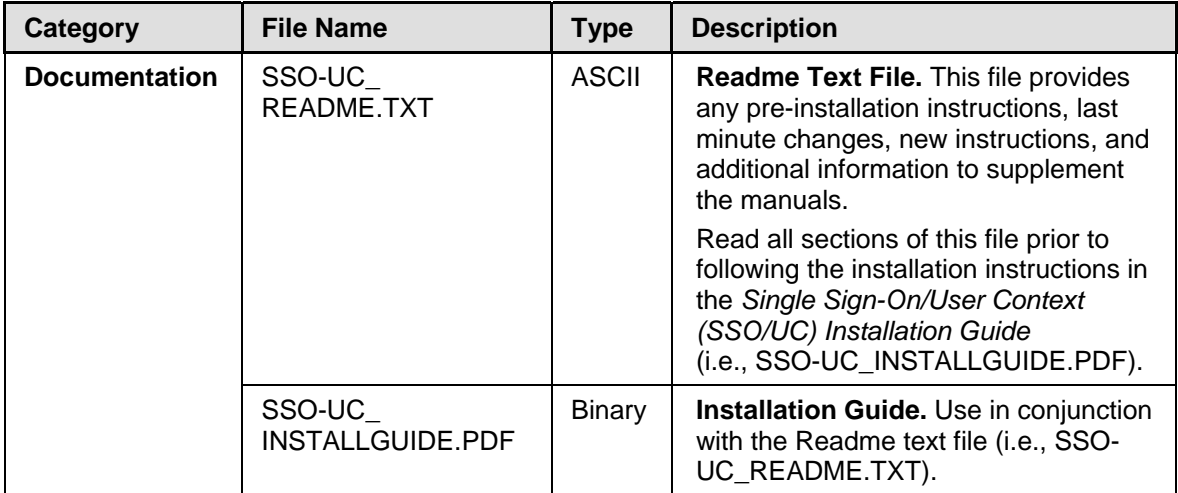

<span id="page-29-0"></span>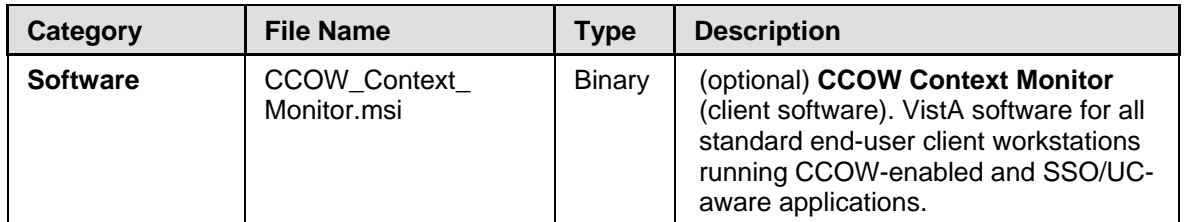

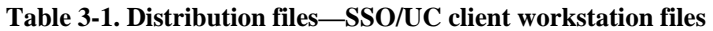

**NOTE:** The ISS SSO/UC Development Team developed the CCOW Context Monitor ÷ application software as an additional monitoring tool and is *not* required by the SSO/UCrelated software and its functionality.

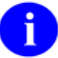

**REF:** The latest test version of the CCOW Context Monitor application is available for download at the following Web addresses:

<http://vista.med.va.gov/kernel/sso/download.asp#all>

#### **2. Create an SSO/UC Staging Folder (required)**

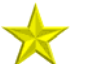

**UPGRADES:** If you have previously created a **<STAGING\_FOLDER>**, skip to Step #3 that follows.

Create a staging folder in a good working location on the file system of each end-user client workstation on which you are deploying the CCOW Context Monitor. This will be referred to as the **<STAGING\_FOLDER>** for the rest of the instructions. This will be the location in which various SSO/UC folders/files will be prepared prior to installation.

#### **3. Copy/Move the CCOW\_Context\_Monitor.msi File (required)**

Copy/Move the CCOW Context Monitor.msi file (i.e., CCOW\_Context\_Monitor.msi) from the software distribution source to the **<STAGING\_FOLDER>** that you created in Step #2.

#### **4. Run the CCOW Context Monitor Install Wizard (required)**

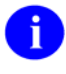

**NOTE:** We recommend that you shut down all other Microsoft Windows-based applications running on the client workstation. In particular, you *must not* be running *any* CCOW-enabled and SSO/UC-aware applications during the installation.

Double click on the CCOW\_Context\_Monitor.msi file (see Step #3) or do the following:

- 1. Go to the **Start** menu.
- 2. Go to the **Run** menu.
- 3. Press the **Browse** button and navigate to the **<STAGING\_FOLDER>** you created in Step #2.
- <span id="page-30-0"></span>4. Highlight/Select the CCOW\_Context\_Monitor.msi file.
- 5. Press the **Open** button.
- 6. Press **OK**.

Follow the install wizard prompts to install the CCOW Context Monitor. We recommend that you accept the default settings.

After the installation completes, start the CCOW Context Monitor by either of the following methods:

- Reboot/Restart the client workstation.
- Go to the Microsoft Windows Startup folder and select ContextMonST from the list:
	- 1. Go to the **Start** menu.
	- 2. Go to the **Programs** menu.
	- 3. Go to the **Startup** menu.
	- 4. Select **ContextMonST** from the list.

The CCOW Context Monitor will start up and run in the background.

#### **5. Test the CCOW Context Monitor and SSO/UC Functionality (recommended)**

After the CCOW Context Monitor install wizard finishes the installation, test the CCOW Context Monitor.

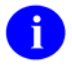

**REF:** For a detailed description of and the functionality provided by the CCOW Context Monitor, please refer to the "CCOW Context Monitor" topic in Chapter 2, "SSO/UC VistA Applications/Modules," in Part I, "User Guide," in the *SSO/UC Deployment Guide*.

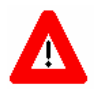

**Congratulations! You have now completed the installation and configuration of SSO/UC-related software on the Client Workstation.** 

Client workstation Installation Instructions

**Upon completing the installation of the SSO/UC-related software on the VistA M Server and Client Workstation, you are now ready to develop/run VistA client/server-based applications that are CCOWenabled and SSO/UC-aware.**